# **Łączność APRS przez DIGI ISS. Jak to zrobić.**

**Andrzej Modrzewski SQ5GVY** 

**Kacice 2014** 

**Autor wyraża zgodę na niekomercyjne wykorzystanie materiałów zawartych** 

**w opracowaniu.** 

## *Wstęp*

Celem poniższego opracowania jest wprowadzenie czytelnika w zagadnienia związane z budową, obsługa oraz możliwościami amatorskiej stacji radiowej przystosowanej do pracy w systemie APRS poprzez digipeater APRS (DIGI) zainstalowany na pokładzie Międzynarodowej Stacji Kosmicznej (ISS).

W opracowaniu starano się przedstawić niezbędna konfigurację sprzętową oraz informatyczną takiej stacji oraz możliwości jakie daje ona w zakresie prowadzenia łączności w ramach sieci APRS. Ponadto przedstawiono możliwości wykorzystania stacji do prowadzenia eksperymentów w zakresie komunikacji satelitarnej ze szczególnym uwzględnieniem możliwości oceny przydatności wykonanego systemu radiowego do prowadzenia łączności z ISS w innych rodzajach emisji, w tym fonicznych.

## *Wprowadzenie do APRS*

APRS (Automatic Position Reporting System) czyli System Automatycznego Raportowania Pozycji jest bazującym na technice Packet Radio systemem przekazywania informacji, w szczególności o położeniu, pomiędzy stacjami będącymi elementami systemu. System został opracowany przez Boba Bruninga WB4APR przyjęty oficjalnie jako nowy standard Packet Radio w 1992 roku podczas konferencji TAPR/ARRL.

Ogólnie mówiąc Packet Radio (PR) jest techniką komunikacji pomiędzy stacjami w formie małych porcji (tzw. pakietów często potocznie nazywanych ramkami) informacji cyfrowej modulującej sygnał radiowy. Packet Radio bazuje na protokole ax.25 będącego modyfikacją sieciowego protokołu x.25 znanego z sieci TCP IP.

W warstwie fizycznej przesyłanie pakietów jest zrealizowane w następujący sposób. W przypadku standardu 1200 b/s, ciąg bitów pakietu moduluje sygnał akustyczny kluczując jego częstotliwość pomiędzy wartościami 1200 Hz i 2200 Hz (tzw. AFSK). Zakodowany sygnał akustyczny wprowadzany jest w tor akustyczny nadajnika i moduluje falę nośną w ten sam sposób jak zwykły sygnał mowy. W przypadku standardu 1200 b/s stosuje się modulację FM. Podczas odbioru proces zachodzi w odwrotnej kolejności. Sygnał radiowy w odbiorniku zostaje zamieniony na sygnał akustyczny, który następnie w modemie jest przetwarzany na ciąg bitów podlegający dalszemu przetwarzaniu w programie komunikacyjnym. Oprócz standardu 1200 b/s najbardziej rozpowszechnione są standardu 300 b/s (pasma HF) i 9600 b/s ( głównie UHF) ale nie są one stosowane w sieciach APRS więc nie będą tu omawiane.

Każdy pakiet (ramka ) w sieci Packet Radio zawiera znak nadawcy, znak (adres) odbiorcy, znaki stacji pośredniczących (opcjonalnie), dane, sumę kontrolną całego pakietu. Siłą tego systemu jest to że stacje korespondentów w sieci Packet Radio nie muszą "słyszeć" się wzajemnie, Dzięki możliwości automatycznej retransmisji pakietów przez stacje wymienione w polu stacji pośrednich możliwe jest przekazywanie informacji na dalsze odległości pod warunkiem że w zasięgu obu korespondentów znajduje się jakaś stacją z aktywną funkcja przekaźnika (tzw. digipeater lub w skrócie DIGI).

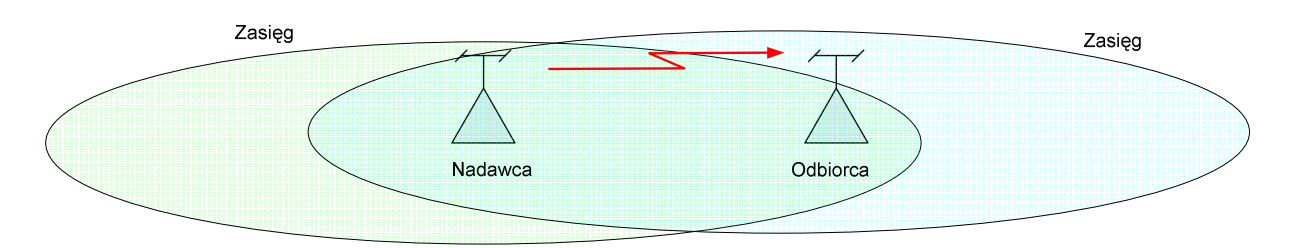

Rys.1. Bezpośrednie przesyłanie pakietów w sieci Packet Radio.

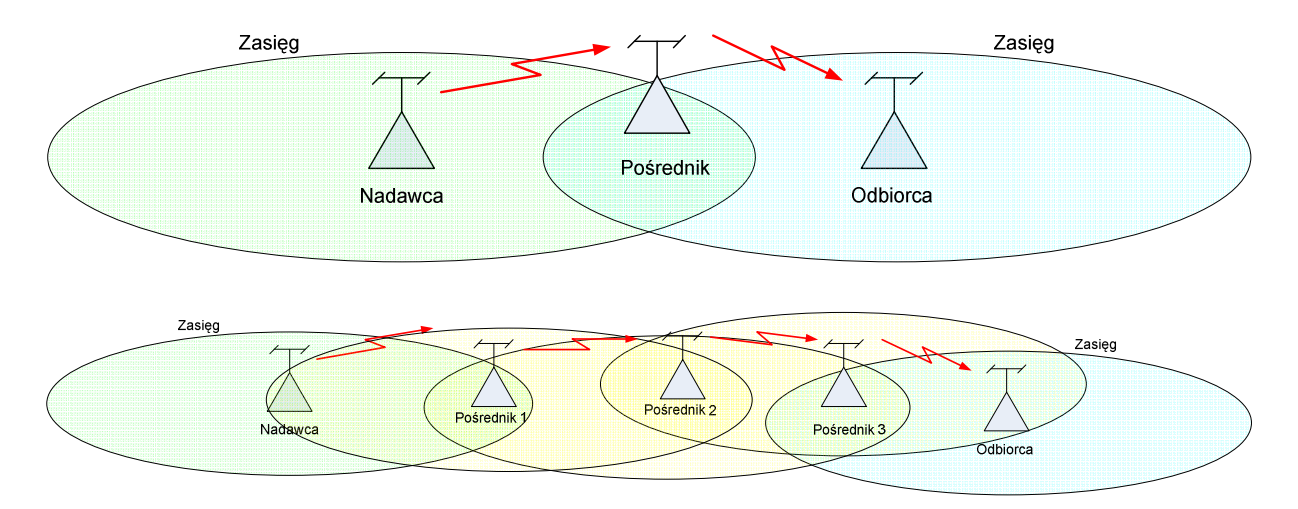

Rys.2. Przesyłanie pakietów w sieci Packet Radio z użyciem jednego lub kilku pośredników.

W protokole stosowanym w sieci Packet Radio zdefiniowanych jest kilka typów pakietów służących do rozgłaszania komunikatów, sterowania połączeniem dwóch stacji, przekazywania informacji, potwierdzania jej lub sygnalizowania błędów transmisji. Sieć APRS bazuje na pierwszym typie pakietów tzw. nienumerowanych UI. W odróżnieniu od innych pakietu UI mogą być kierowane do grupy odbiorców i na poziomie transportowym protokołu nie potwierdza się ich prawidłowego odbioru. Taki wybór typu pakietu dla sieci APRS wynika z faktu, że zadaniem tej sieci jest umożliwienie **rozgłaszania** komunikatów a nie wymiana informacji w relacji punkt-punkt pomiędzy wybranymi użytkownika choć tak funkcjonalność w pewnym zakresie jest również w sieci APRS dostępna.

Pakiet danych w sieci APRS ma budowę bazującą na ramce UI protokołu AX.25 i zawiera:

- znak nadawcy: np. SQ5GVY;

- adres przeznaczenia: może to być konkretny odbiorca np. SQ5GVY, SP6RLH itp, grupa adresatów np. BEACON, APSR, SPACE itp;

- adres digi: czyli definicję zasad przesyłania pakietów przez stacje pośredniczące.

Zamiana jawnie podawanej listy stacji przekaźnikowych na opis reguły powtarzania pakietu powoduje, że każda stacja z funkcją DIGI, która odbierze i zdekoduje pakiet APRS automatycznie

powtórzy go przekazując dalej w sieci APRS. Pakiet może być przekazywany wielokrotnie aż do osiągnięcia ograniczenia zdefiniowanego w polu adres digi.

Taka funkcjonalność w przypadku dostatecznie rozwiniętej sieci DIGI APRS pozwala na przechwytywanie i rozgłaszanie komunikatów od stacji dysponujących słabym systemem nadawczym (stacje samochodowe - mobil, stacje przenośne itp.)

Niektóre stacje sieci APRS posiadają dodatkową funkcjonalność polegająca na przekazywaniu komunikatów odebranych z sieci radiowej do dedykowanych serwerów APRS gromadzących informację o ruchu APRS i udostępniających je użytkownikom poprzez Internet. Stacje takie oznaczane są jako IGATE czyli internetowe bramki APRS.

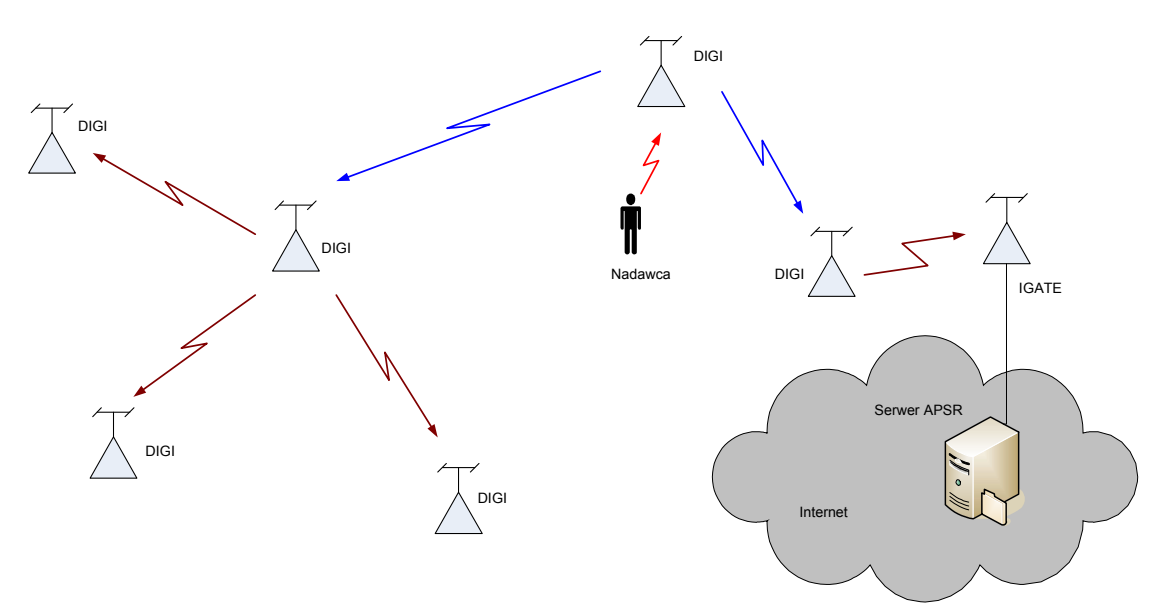

Rys.3. Rozgłaszanie pakietów w sieci APRS.

Komunikaty rozgłaszane w sieci APRS najczęściej zawierają położenie geograficzne. często na podstawie podłączonego do stacji odbiornika GPS (szczególne w przypadku stacji przemieszczających się), dane telemetryczne np. pogodowe oraz krótkie informacje tekstowe.

Ogólnie sieć APRS może pracować na różnych pasmach radiowych z odpowiednimi prędkościami wynikającymi z własności danego pasma. Jako podstawową częstotliwość dla naziemnej sieć APRS przyjęto 144.800 MHz, modulacja FM, standard 1200 b/s .

Szczegółowe informacje na temat sieci APRS ich możliwości zastosowań praktycznych, zasad pracy, konfiguracji parametrów stacji APRS w tym adresu aprs można znaleźć na stronie Polskiej Grupy APRS (http://www.aprs.pl/default.htm).

Osobną dziedziną sieci APRS są stacje DIGI zainstalowane na obiektach orbitujących wokół Ziemi w tym DIGI ISS czyli stacja przekaźnikowa zainstalowana na Międzynarodowej Stacji Kosmicznej.

Oprócz DIGI ISS można jeszcze usłyszeć stację zainstalowaną na wykonanym przez kadetów US Naval Academy satelicie PCSat (oznaczenie AMSAT: NO-44). Satelita został wyniesiony na orbitę w 2001

roku i niestety obecnie po awarii pokładowego systemu zasilania jest sporadycznie aktywny tylko w okresach gdy jest oświetlany przez Słońce.

Specyfiką takiej stacji DIGI jest to, że podczas przelotu obejmuje ona swoim zasięgiem znaczny obszar kontynentu (w tym przypadku z terenu Polski można odbierać ramki APRS wysyłane z tereny całej Europy, północnej Afryki i Bliskiego Wschodu).

W odróżnieniu od pracy w naziemnej sieci APRS w przypadku rozgłaszania pakietów przez satelitarną stację APRS w polu adres aprs należy wpisać znak DIGI zamiast ogólnej reguły rozgłaszania (np. RS0ISS zamiast WIDE2-2).

# *Konfiguracja sprzętowa stacji APRS*

Stacja przeznaczona do pracy w sieci APRS może mieć wiele konfiguracji. Niemniej można wyróżnić takie podstawowe elementy funkcjonalne jak:

- system antenowy;
- radiotelefon FM;
- modem;
- kontroler (komputer) z oprogramowanie APRS.

Dodatkowo ze stacją opcjonalnie mogą współpracować :

- odbiornik GPS;
- stacja meteorologiczna;
- inne źródła danych telemetrycznych.

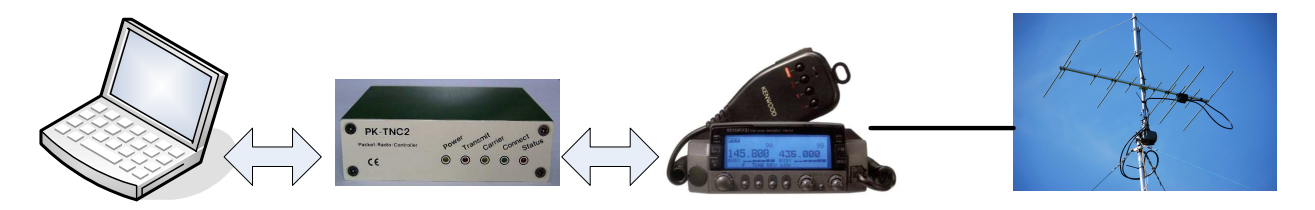

Rys.4. Elementy naziemnej stacji APRS przystosowanej do pracy przez DIGI ISS.

Niektóre elementy funkcjonalne mogą być integrowane w ramach jednego urządzenia jak np. modem z radiotelefonem, modem jako moduł programowy zaimplementowany w komputerze itp.

W dalszej części artykułu uwaga zostanie skupiona na tradycyjnej konfiguracji sprzętowej stacji APRS przygotowanej do pracy z DIGI ISS.

## *System antenowy*

Zadaniem systemu antenowego jest zamiana sygnału elektrycznego wytworzonego w nadajniku radiotelefonu na falę elektromagnetyczną wypromieniowaną w kierunku anteny korespondenta i odwrotnie czyli przekształcenie fali elektromagnetycznej wyemitowanej przez antenę korespondenta na sygnał elektryczny doprowadzony do odbiornika radiotelefonu.

Skuteczność systemu antenowego ma kluczowe znaczenie dla powodzenia i jakości łączności radiowej.

W tym miejscu należy zauważyć, że specyfika łączności z obiektami latającymi a w szczególności satelitami LEO (Low Earth Orbit, czyli również ISS) stawiają inne wymagania dla systemu antenowego w porównaniu z typową łącznością naziemną .

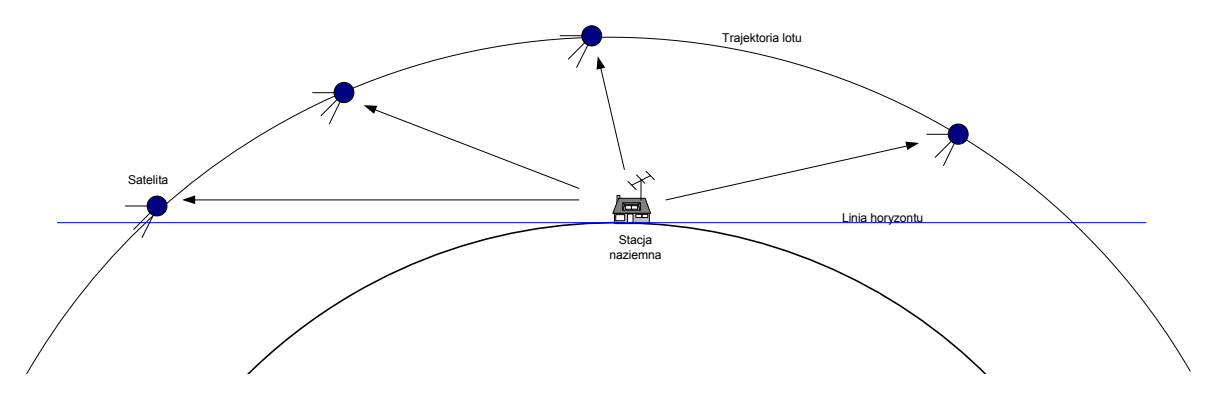

Rys.5. Poglądowy schemat zmian kąta elewacji i odległości satelity od stacji naziemnej.

Jak wynika z rysunku 5 prowadząc łączność z satelitą mamy do czynie ze zmianą kąta elewacji w zakresie od 0° nawet do 90°. Jednocześnie odległość między stacją naziemną a satelitą zmienia się nawet kilkukrotnie i największa jest gdy satelita pojawia się nad horyzontem a najmniejsza gdy osiąga najwyższy punk elewacyjny przelotu. Stąd wniosek, że najlepiej byłoby gdyby antena stacji naziemnej miała charakterystykę promieniowania pokrywającą całą górną półsferę przy czym największy zysk powinna mieć dla niskich kątów elewacyjnych natomiast dla dużych kątów elewacyjnych ten zysk może być mniejszy (rys.6).

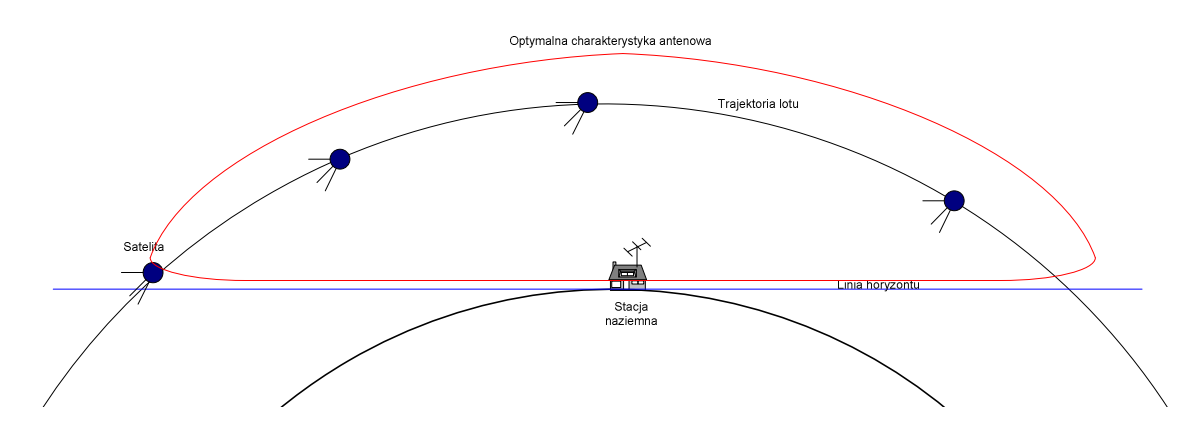

Rys.6. Optymalny kształt charakterystyki antenowej dla łączności satelitarnej.

Jeżeli przeanalizujemy parametry orbity ISS to możemy stwierdzić, że dla obszaru Polski generalnie wszystkie przeloty praktycznie zamykają się w południowej połówce półsfery minimalnie zahaczając o północna dla południowych obszarów naszego kraju. Maksymalna elewacja przelotu ze względu na kąt nachylenia orbity do płaszczyzny równika (51.65°) może osiągać 90°. Oznacza to że wybierając miejsce na lokalizację anteny stacji naziemnej należy zwrócić uwagę na otoczenie i unikać miejsc gdzie ta część półsfery jest zasłonięta przez budynki lub ukształtowanie terenu.

Ze względu na specyficzne wymagania w łączności satelitarnej najlepiej sprawdzają się systemy z anteną śledzącą położenie satelity. Niezależnie w przypadku ograniczonego budżetu, również możliwa jest praca z nieruchomym systemem antenowym.

## *Nieruchome systemy antenowe w łączności satelitarnej.*

Prostym i jednocześnie tanim rozwiązaniem nieruchomego systemu antenowego jest zastosowanie pionowej anteny dookólnej. Anteny tego typu charakteryzują się równomierną dookólną charakterystyką promieniowania w płaszczyźnie azymutalnej i pewną kierunkowością w płaszczyźnie pionowej.

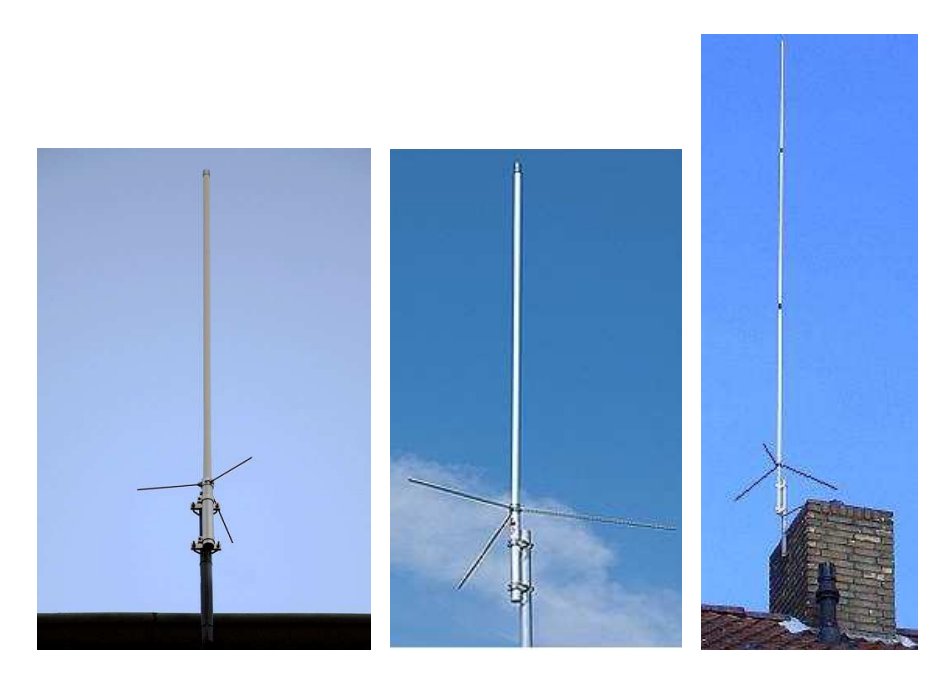

Rys.6. Przykłady duobandowych (pracujących w pasmach 2 m i 70 cm) anten pionowych firmy Diamond. Od lewej X-30, X-50, X510.

Ze względu na dążenie do uzyskania największego zysku antenowego, obecnie anteny pionowe projektuje się najczęściej jako tzw. układy kolinearne czyli składające się z kilku umieszczonych nad sobą elementów promieniujących. Stąd też prosta prawidłowość, że wyższe anteny pionowe (a więc dłuższe) uzyskują lepsze parametry kierunkowe. Niestety nierozerwalnie jest to związane z zawężeniem charakterystyki promieniowania w płaszczyźnie pionowej co stoi w sprzeczności z uwarunkowaniami prowadzenia łączności satelitarnych.

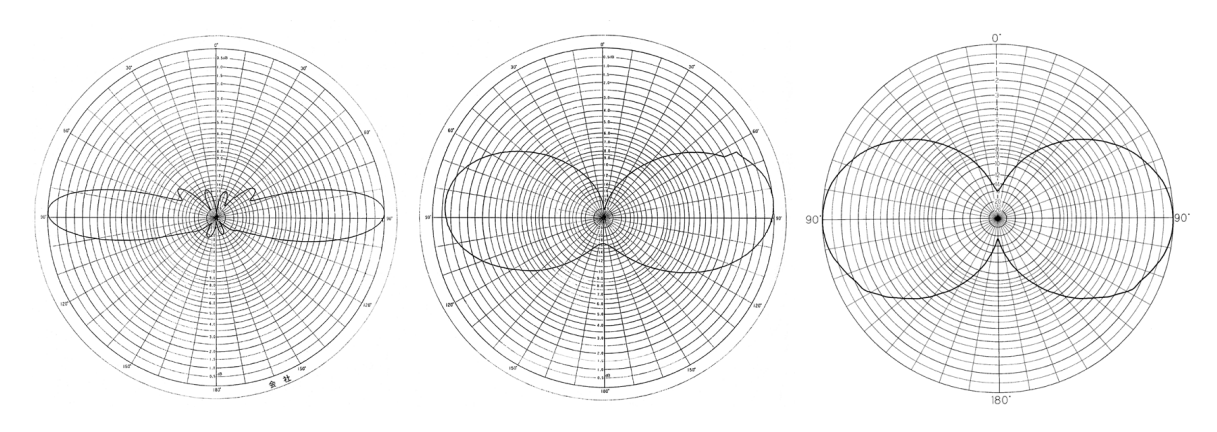

Rys.7. Charakterystyki kierunkowe (wolonoprzestrzenne) w płaszczyźnie pionowej anten z rysunku 6. Od lewej X-5100, X-50, X30.

Porównanie zaprezentowanych na rysunku 7 charakterystyk antenowych w płaszczyźnie pionowej anten z rysunku 6 prowadzi do wniosku że ze względu na zakres pokrywanych kątów elewacyjnych w tej grupie najlepsza jest antena X-30. Obserwacje z praktyki operatorskiej potwierdzają te wnioski. W przypadku stosowania w łącznościach satelitarnych anten pionowych anteny krótsze, o mniejszym zysku sprawdzają się lepiej zapewniając lepsze parametry łącza przy wysokich kątach elewacyjnych satelity oraz mniejsza ilość zaników sygnału radiowego.

Oprócz prostych anten pionowych w rozwiązaniach nieruchomych anten dla łączności satelitarnych LEO spotyka się bardziej zaawansowane rozwiązania eliminujące wady tych pierwszych. Na rysunkach 8 i 9 przedstawiono przykłady anten, które oprócz optymalizacji charakterystyki promieniowania, pracują z polaryzacją kołową co pozwala eliminować zjawisko zaników polaryzacyjnych.

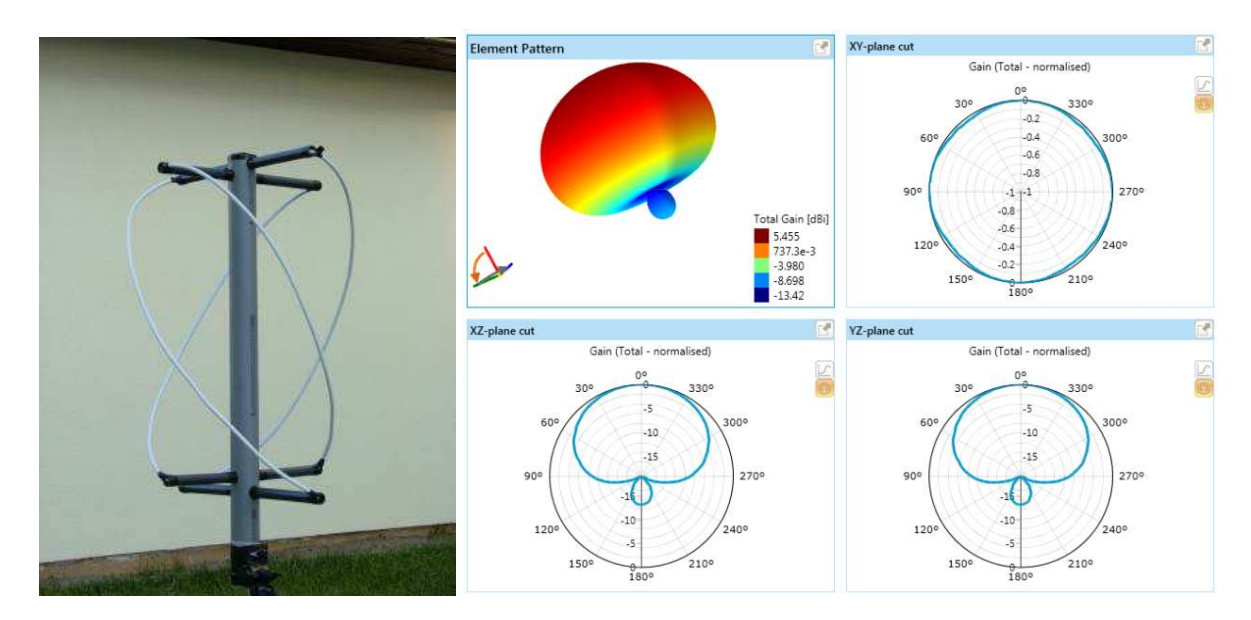

Rys.8. QHA (Quadifilar Helix Antenna) konstrukcja oraz charakterystyka kierunkowa.

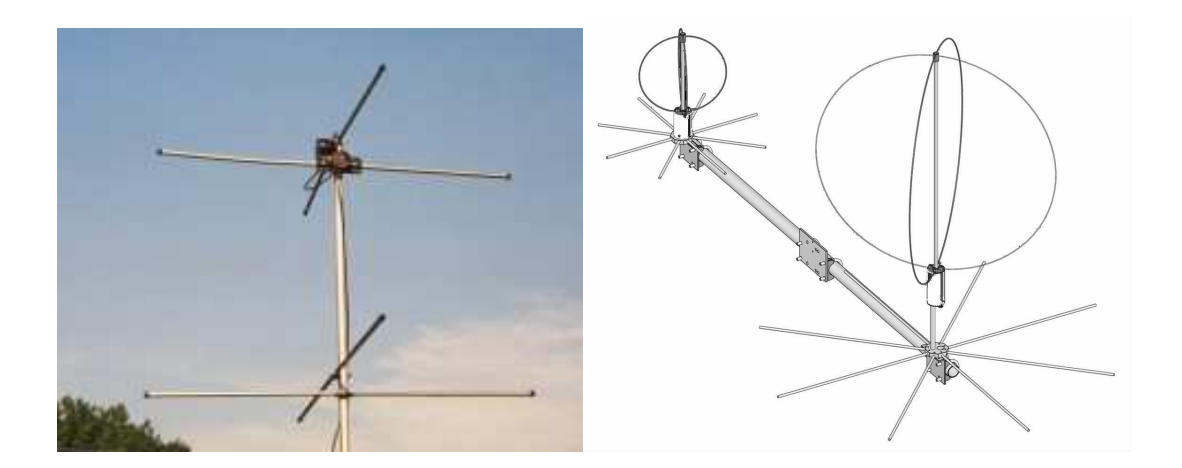

Rys. 9. Antena typu Cross Dipole (po lewej), SATPACK1 firmy M2 Antennas (po prawej).

Nieruchome systemy antenowe są z reguły dość tanie i proste w wykonaniu. Nie wymagają sterowania położeniem. Wadą tych systemów jest stosunkowo niski zysk kierunkowy który musi być skompensowany zwiększeniem mocy nadajnika naziemniej stacji łączności satelitarnej. W przypadku stasowania takich anten do pracy APRS przez DIGI ISS nadajnik stacji naziemnej powinien dysponować mocą minimum 25÷50 W.

# *Systemy antenowe śledzące położenie satelity*

Jeżeli antenę wyposażymy w system napędów (rotorów) umożliwiający śledzenie położenia satelity podczas jego przelotu, wyeliminujemy szereg problemów występujących w systemach z anteną nieruchomą uzyskując jednocześnie znacznie lepsze parametry toru radiowego. Sama antena w tej sytuacji może mieć wąską charakterystykę promieniowania co przełoży się na większy zysk kierunkowy a to na zmniejszenie wymagań na moc nadajnika stacji naziemnej oraz na poprawę siły sygnałów odbieranych z satelity. Dodatkowo zastosowanie anteny z polaryzacją kołową pozwala na uzyskanie dużej stabilności siły sygnału (eliminacja zaników polaryzacyjnych)

Antenowe systemy śledzące położenie satelity możemy podzielić na:

- systemy śledzące w azymucie: prostsze i tańsze w wykonaniu, niestety posiadające luki w pokryciu elewacyjnym;

- systemy śledzące w azymucie i elewacji: droższe i bardziej skomplikowane jednak pozbawione wad poprzednich.

Osobnym rozwiązaniem są przenośne systemy antenowe trzymane w czasie łączności przez operatora lub mocowane np. na statywie fotograficznym. Takie rozwiązania są często stosowane podczas pracy terenowej. Więcej na ten temat można znaleźć w serwisach internetowych [lit. 7].

 Na rysunku 9 zaprezentowano przykładowe rozwiązanie antenowego sytemu śledzącego w azymucie które z powodzeniem stosuję u siebie do pracy z satelitami.

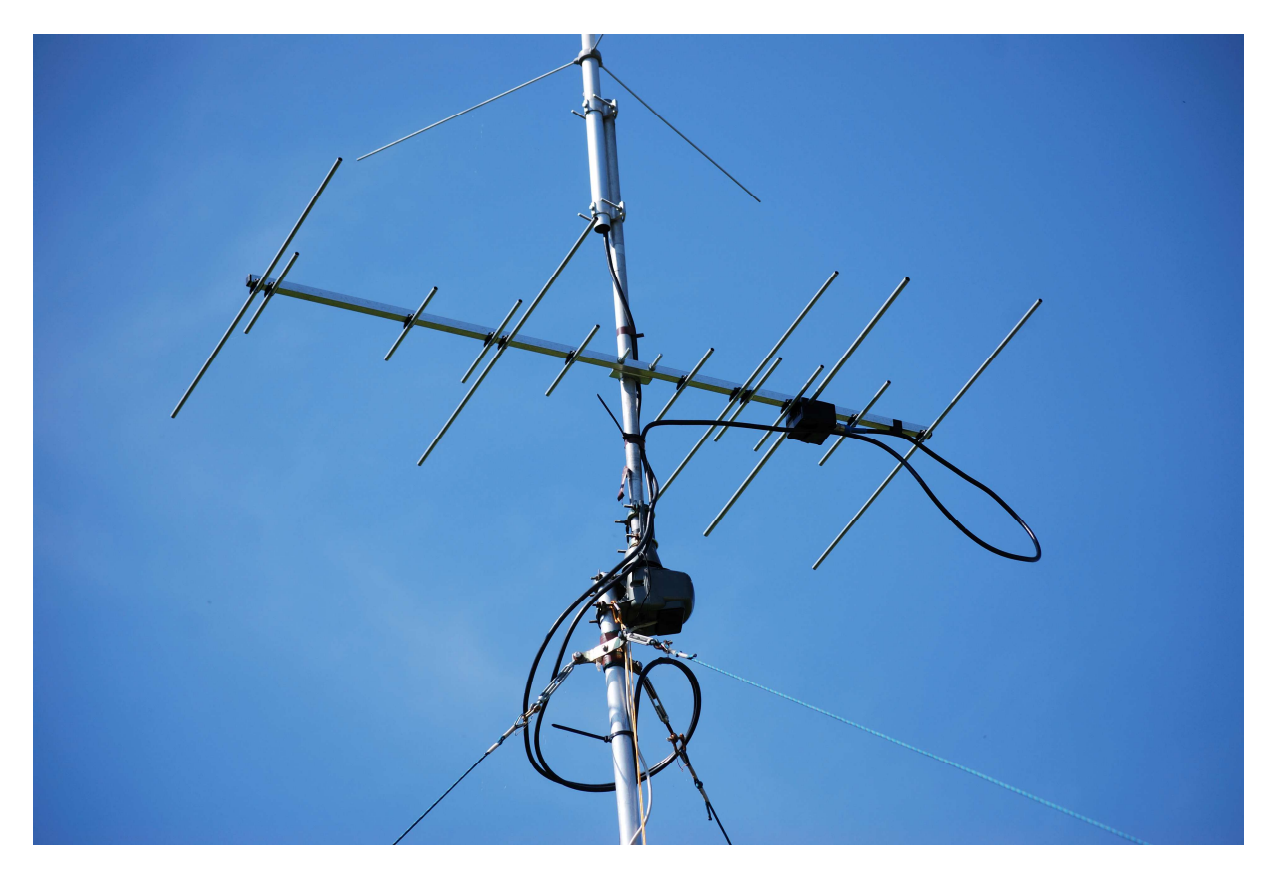

Rys. 10. Przykład rozwiązania systemu antenowego śledzącego położenie satelity tylko w płaszczyźnie azymutalnej.

Ponieważ przedstawione rozwiązanie charakteryzuje się dość niskimi kosztami wykonania w stosunku do oferowanych możliwości można je polecić dla wszystkich początkujących i średniozaawansowanych entuzjastów łączności satelitarnych.

Przedstawiona na rysunku 10 instalacja składa się rotora antenowego firmy Conrad (koszt około 280PLN) na którym zamontowano duobandową antenę kierunkową typu Yagi-Uda wyprodukowaną przez VPA-System na bazie projektu DK7ZB (koszt około 210PLN). Zainstalowana na szczycie antena pionowa X-510 firmy Diamond służy do łączności lokalnych w pasmach 2 m i 70 cm.

Zastosowana antena kierunkowa pracuje w pasmach 2 m i 70 cm. Zasilanie anteny odbywa się pojedynczym kablem koncentrycznym 50 Ω co obniża koszty całej instalacji i pozwala uniknąć konieczności stosowania duplexera przy podłączaniu do duobandowego radiotelefonu z pojedynczym wyjściem antenowym. Zysk kierunkowy anteny wynosi 10.8 dBi w paśmie 2 m i 11 dBi w paśmie 70 cm. Dzięki możliwości pracy na pasmach 2m i 70 cm antena dobrze spisuje się przy łącznościach satelitarnych przez inne satelity LEO jak np. VO-52, FO-29, AO-7.

Na rysunku 11 przedstawiono wykres charakterystyki kierunkowej tej anteny w płaszczyźnie horyzontalnej i elewacyjnej.

Horyzontalna szerokość wiązki antenowej 52° (na 3 dB) pozwala na obniżenie wymagań na dokładność śledzenia położenia satelity w azymucie. Dokładność rzędu 15°÷20° stopni jest całkowicie zadowalająca co pozwala na swobodne ręczne sterowanie rotorem. Elewacyjna szerokość wiązki wynosi w tym przypadku 64° co pozwala na utrzymanie łączności przy dużym zakresie kątów elewacyjnych.

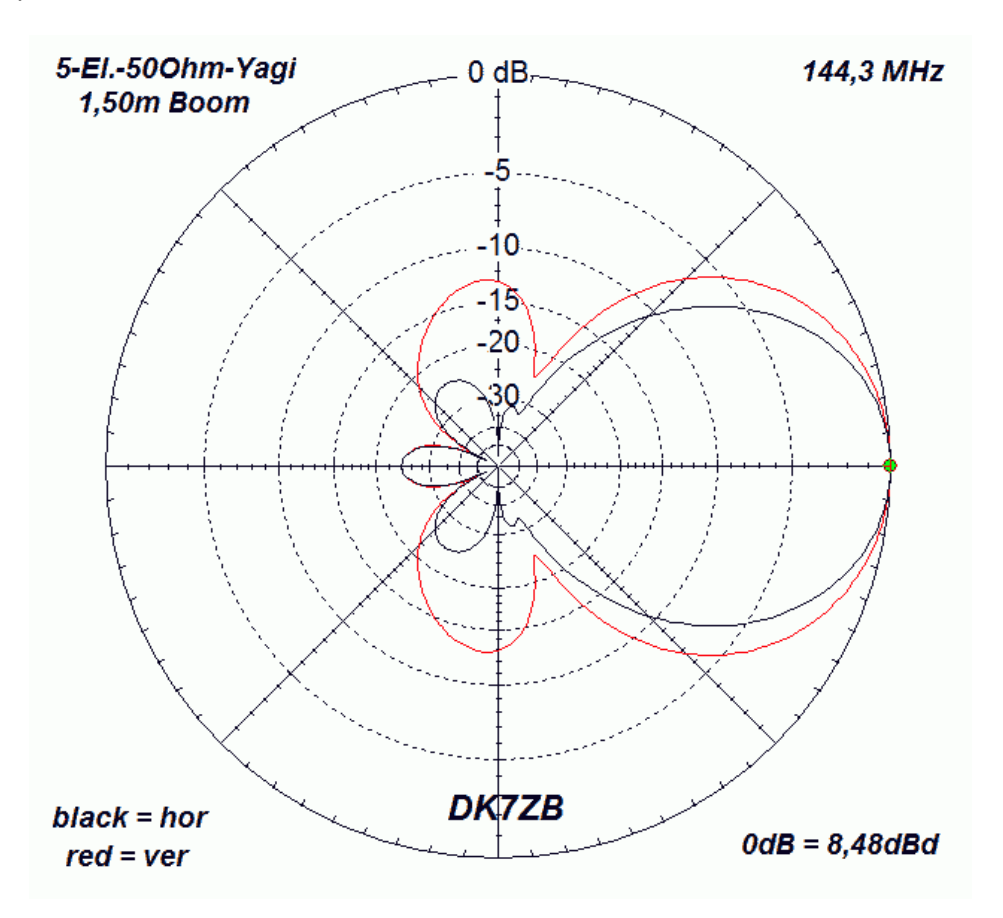

Rys. 11. Charakterystyka kierunkowa anteny z rys. 10 w płaszczyźnie horyzontalnej (czarna linia) i wertykalnym (czerwona linia).

Należy jednak pamiętać, że charakterystyki przedstawione na rysunku 11 dotyczą anteny znajdującej się w tzw. wolnej przestrzeni czyli bez oddziaływania z ziemią. W przypadku typowego montażu kilkakilkanaście metrów nad ziemią w wyniku odbicia części sygnału od gruntu wertykalna charakterystyka antenowa ulega zniekształceniu. Efektem końcowym jest pojawienie w charakterystyce pionowej anteny dodatkowych minimów i maksimów co powoduje zmiany a nawet zaniki sygnału satelity podczas zmiany jego elewacji.

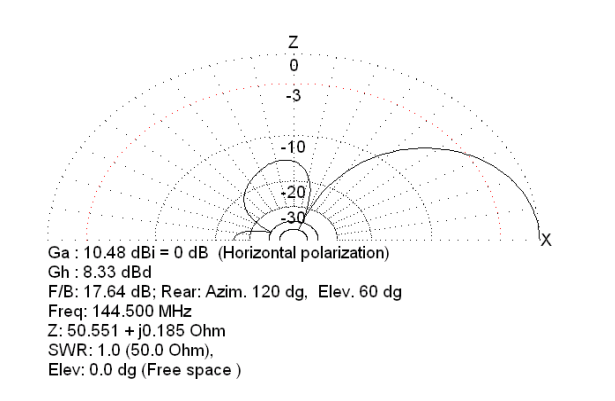

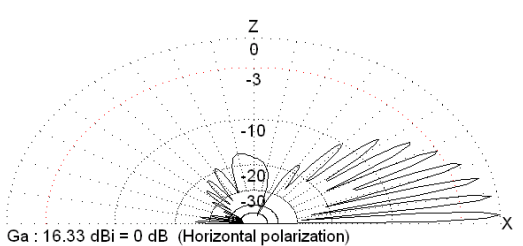

F/B: 20.11 dB; Rear: Azim. 120 dg, Elev. 60 dg<br>Freq: 144.500 MHz 2: 50.551 + j0.501 Ohm<br>SWR: 1.0 (50.0 Ohm) Elev: 2.9 dg (Real GND :10.00 m height)

Rys. 12. Wpływ ziemi na wertykalną kierunkową charakterystykę anteny.

Na rysunku 12 przedstawiono przykład wpływu gruntu na charakterystykę 5 elementowej anteny Yagi-Uda zawieszoną na wysokości 10m nad ziemią. Rysunek z lewej strony przedstawia charakterystykę anteny w wolnej przestrzeni, z prawej strony dla porównania pokazana jest charakterystyka tej samej anteny nad ziemią.

Dodanie możliwości śledzenia położenia satelity w obu płaszczyznach pozwala na znaczące ograniczenie zaników sygnału związanych z efektami oddziaływania anteny z ziemią.

Na rysunku 13 przedstawiono przykład takie systemu antenowego z rotorem azymutalnoelewacyjnego (Az-El).

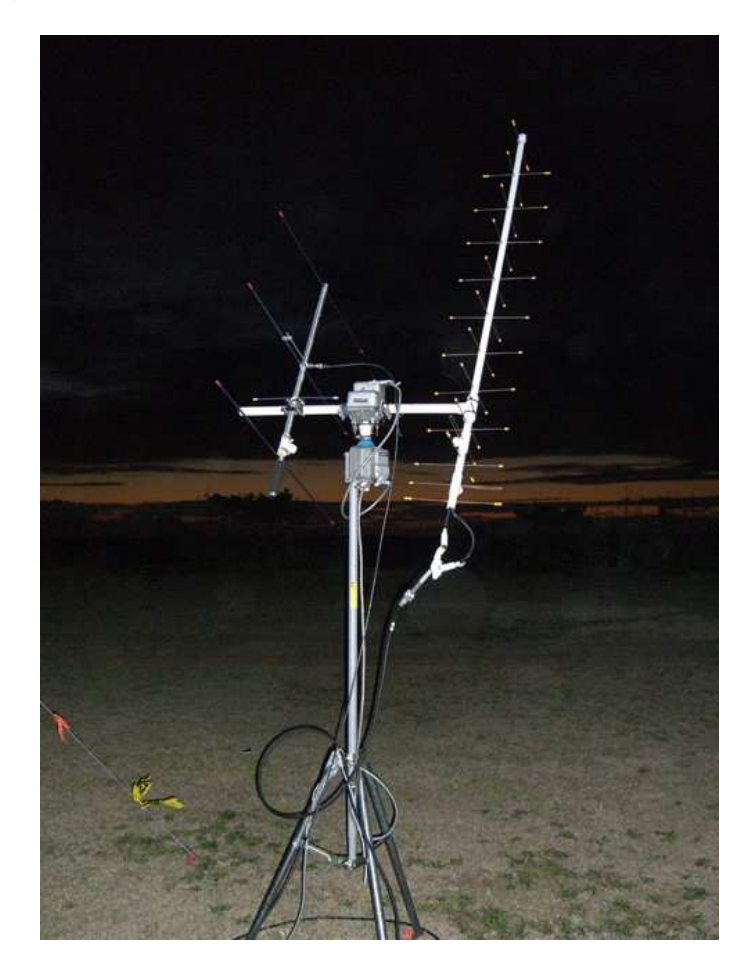

Rys. 13. Przykład systemu antenowego zdolnego do śledzenia położenia satelity w obu płaszczyznach wykonanego przez amerykańskiego krótkofalowca KH6HAK.

Na rysunku 14 przedstawiono przykłady rotorów Az-El oferowanych przez firmy Yaesu i AlfaSpid.

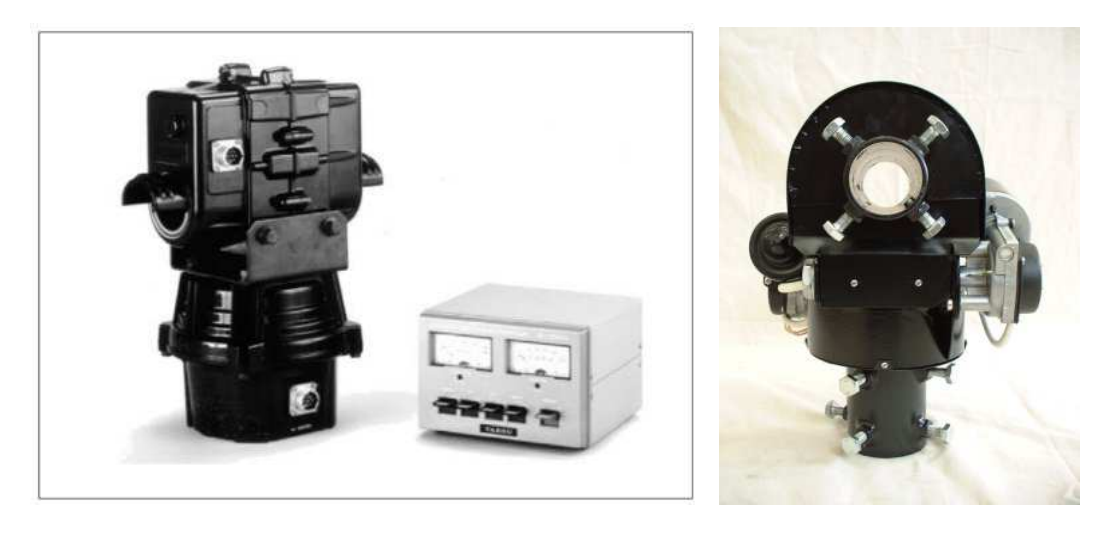

Rys. 14. Przykłady fabrycznych rozwiązań rotorów Az-El.

Niestety w przypadku rotorów Az-El produkcji fabrycznej należy się liczyć ze znacznymi kosztami.

## *Sprzęt radiowy*

Do pracy sieci APRS przez DIGI ISS można zastosować praktycznie każdy radiotelefon UHF FM pokrywający pasmo 144÷146 MHz, dla których producent deklaruje "packet radio ready". Jednak ze względu na dostępną maksymalną moc nadajnika najlepiej sprawdzają się tu urządzenia przewoźne (tzw. mobilne) i stacjonarne (tzw. bazowe). W przypadku urządzeń przenośnych aczkolwiek praca APRS przez DIG ISS jest możliwa to jednak ze względu ma małą dysponowana moc nadajnika ( standardowo 5 W) jest bardzo utrudniona.

Wśród producentów amatorskiego sprzętu radiowego zweryfikowanego przez użytkowników pod kątem pracy w sieciach Packet Radio i APRS można wymienić firmy Icom, Kenwood, Yaesu. Firmy Kenwood i Yaesu wprowadziły na rynek nawet radiotelefony z wbudowanymi modemami (kontrolerami TNC) oraz wsparciem dla pracy w sieci APRS. Inna ciekawostka jest dająca się zauważyć pewna standaryzacja złącza stosowanych w radiotelefonach przeznaczonych do podłączenia zewnętrznego modemu czy kontrolera TNC.

Jak już wcześniej wspomniano współpraca radiotelefonu z modemem odbywa się poprzez tor akustyczny. Podczas nadawania ramki modem przesyła do wejścia nadajnika radiotelefonu sygnał akustyczny z zakodowanymi danym (AFSK 1200/2200 Hz 1200 b/s). Podczas odbioru analogiczny sygnał z wyjścia odbiornika radiotelefonu przekazywany jest do modemu gdzie zostaje zamieniony na sygnał cyfrowy. Dodatkowo modem (TNC) steruje przełączaniem radiotelefonu z nadawania na odbiór i odwrotnie. Na początku rozwoju techniki Packet Radio do podłączenia modemu wykorzystywano wejście mikrofonowe oraz wyjście słuchawkowe lub głośnikowe. Współczesne urządzenia przygotowane do pracy w sieci PR posiadają dedykowane złącza do podłączenia modemu.

Rysunek 15 pokazuje gniazda przeznaczone do podłączenia TNC w radiotelefonach FT-857 i IC E-2820. Na rysunku 16 przedstawiono wyciąg z instrukcji radiotelefonu IC E-2820 firmy Icom opisujący sposób podłączenia modemu do radia. Wspomniana wcześniej częściowa standaryzacja wśród producentów spowodowała, że tak wykonany kabel z wtykiem MINI DIN będzie pasował do radiotelefonów firmy Yaesu czy Kenwood. Jednakże w każdym wypadku należy zapoznać się z instrukcja obsługi urządzenia gdzie z reguły problematyce współpracy radiotelefonu z modemem producent poświęca osobny punkt.

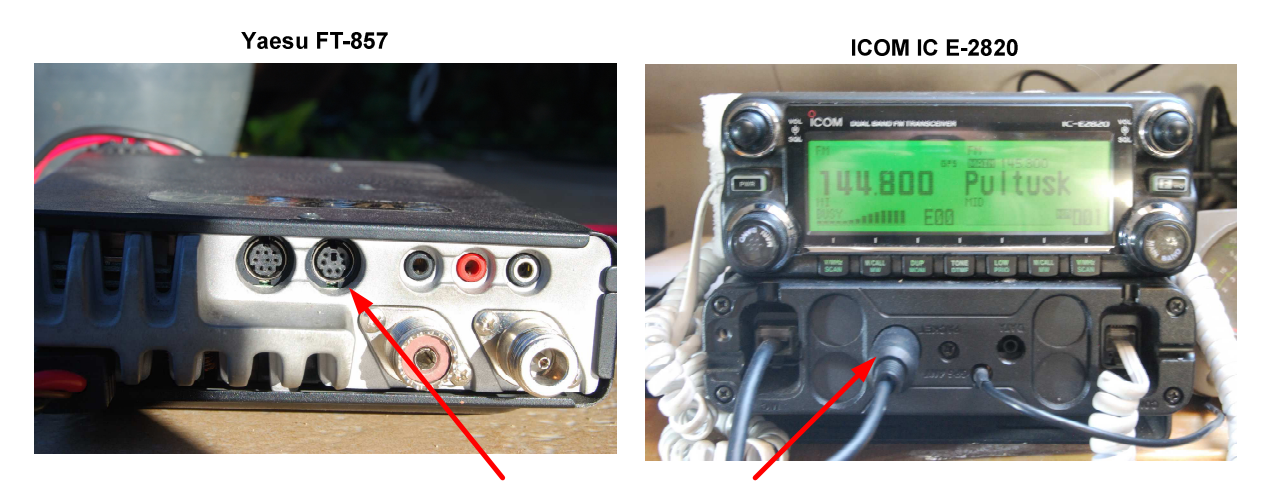

Gniazdo podłączenia modemu

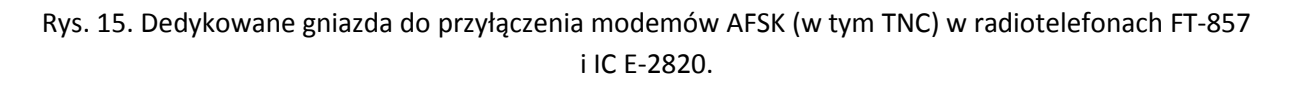

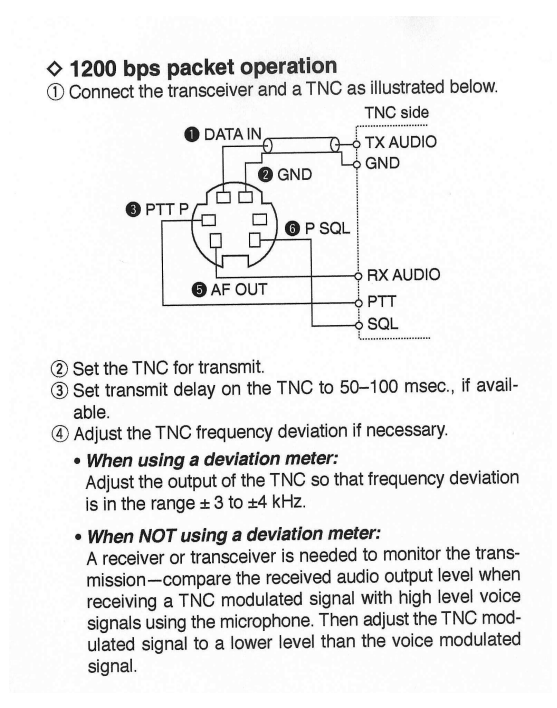

Rys. 16. Fragment instrukcji radiotelefonu IC E-2820 opisujący sposób podłączenia TNC.

W przypadku radiotelefonów z wbudowanym TNC, połączenie modemu z torami analogowymi radiotelefonu jest realizowane wewnątrz urządzenia. W tej sytuacji radiotelefon wyposażony jest w złącze portu szeregowego (najczęściej RS-232) do podłączenia komputera z programem terminalowym.

#### *Modem*

Modem jest elementem stacji APRS który zamienia ciąg bitów ramki na odpowiednio zmodulowany sygnał analogowy. Jak już wcześniej wspomniano w przypadku APRS w paśmie 2 m kodowanie polega na przełączaniu (kluczowaniu) częstotliwości sygnału akustycznego pomiędzy wartościami 1200 Hz i 2200 Hz. Taki sposób kodowania nazywany w literaturze nosi nazwę AFSK - Audio Frequency Shift Keying.

Można spotkać wiele rozwiązań modemów od w pełni sprzętowych wyposażonych w kontroler zapewniający odpowiednie uformowanie paczki bitów, zarządzaniem kanałem radiowym oraz możliwością przechowywania wiadomości (mailbox) po praktycznie programowe rozwiązania oparte o kartę dźwiękową komputera i port szeregowy do przełączania nadawania i odbioru.

Ze względu na oprogramowanie wspierające pracę APRS przez DIGI ISS nasze zainteresowanie powinno skupić się na modemach współpracujących z programem AGWpe (AGW Packet Engine), które pełni rolę menadżera portów radiowych dla programów terminalowych. Jednym z takich modemów jest TNC-2C, które pracuje w mojej stacji APRS.

TNC – czyli Terminal Node Controller to urządzenie które posiada modem odpowiedzialny za modulację i demodulację sygnału audio oraz kontroler który formuje odpowiedni ciągi bitowe zgodnie z protokołem ax.25, steruje wysyłaniem, odbieraniem, potwierdzaniem ramek, może przechowywać wiadomości (mailbox) komunikuje się zainstalowanym na komputerze programem terminalowym. Ponieważ w sieci APRS wiele z tych funkcji jest zbędnych TNC przełączane jest w tzw. tryb KISS w którym staje się ono "przeźroczyste" dla programów komunikacyjnych i odpowiada jedynie za formowanie ramek i sterowanie przełączaniem nadawanie/odbiór radiotelefonu. W takim właśnie trybie AGWpe współpracuje z TNC-2C w mojej stacji.

TNC może mieć kilka wersji oprogramowania kontrolnego (firmware). Organizując stację APRS należy zwrócić uwagę czy posiadany egzemplarz TNC pracuje pod kontrolą odpowiedniej wersji oprogramowania. Wersję oprogramowania można odczytać po podłączeniu modemu do komputera w dowolnym programie terminalowym np. PuTTY (typowa konfiguracja portu COM to 9600 Bd, 8 bits, 1 bit stop). W przypadku wersji oprogramowania nie obsługiwanej przez AGWpe należy wymienić firmware w TNC. Alternatywnie w przypadku gdy firmware TNC pozwala na przełączenie kontrolera w tryb KISS ręcznie np. za pomocą komendy z programu terminalowego należy taką czynność wykonać przed uruchomieniem AGWpe. W samym AGWpe konfigurując typ modemu wybieramy opcję SIMPLE KISS.

Na rysunku 17 pokazano panel frontowy oraz gniazda przyłączy w modemie TNC-2C firmy MUEL.

Widoczne na panelu czołowym diody sygnalizują: POWER – załączenie zasilania, PTT – załączenie nadawania radiotelefonu, CON – zestawienie połączenia (nie stosowane w pracy APRS); DCD – wykrycie sygnału audio na wejściu modemu, STA – zajętość bufora danych kontrolera.

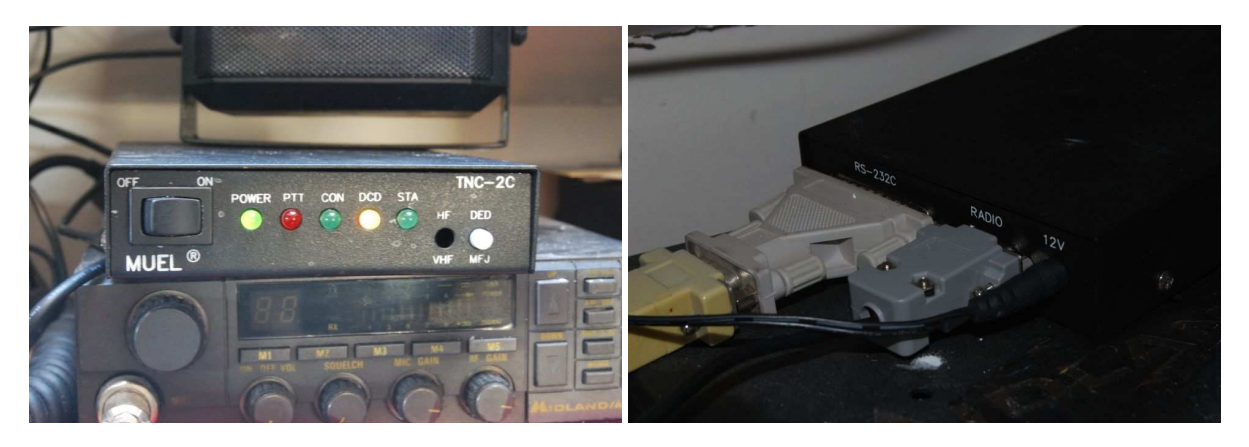

Rys. 17. Modem TNC-2C firmy MUEL.

Na rysunku 17 pokazano panel frontowy oraz gniazda przyłączy w modemie TNC-2C firmy MUEL.

Widoczne na panelu czołowym diody sygnalizują: POWER – załączenie zasilania, PTT – załączenie nadawania radiotelefonu, CON – zestawienie połączenia (nie stosowane w pracy APRS); DCD – wykrycie sygnału audio na wejściu modemu, STA – zajętość bufora danych kontrolera. Przełącznik DED/MFJ służy do wyboru wersji firmware kontrolującego modem.

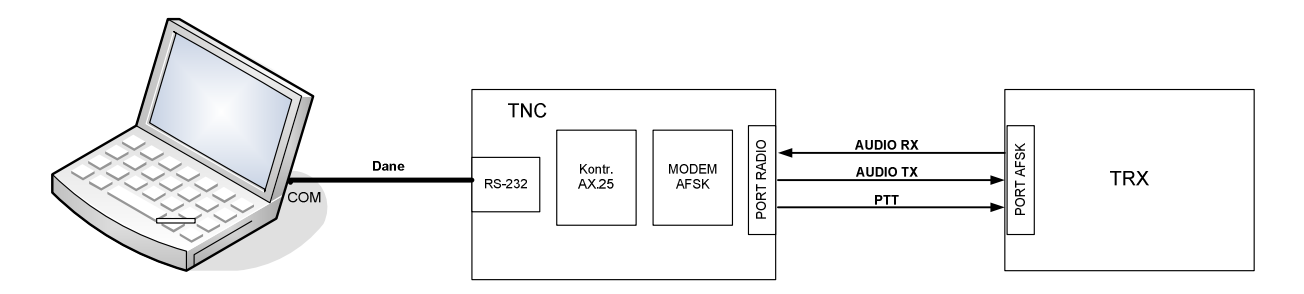

Rys. 18. Schemat połączeń TNC z komputerem i radiotelefonem.

Na rysunku 18 przedstawiono strukturę połączeń i sygnałów w stacji APRS wykorzystującej TNC. TNC-2C firmy MUEL wyposażone jest w port radiowy w postaci gniazda CANON DB-9. W tabelce poniżej przedstawiono opis wyprowadzeń.

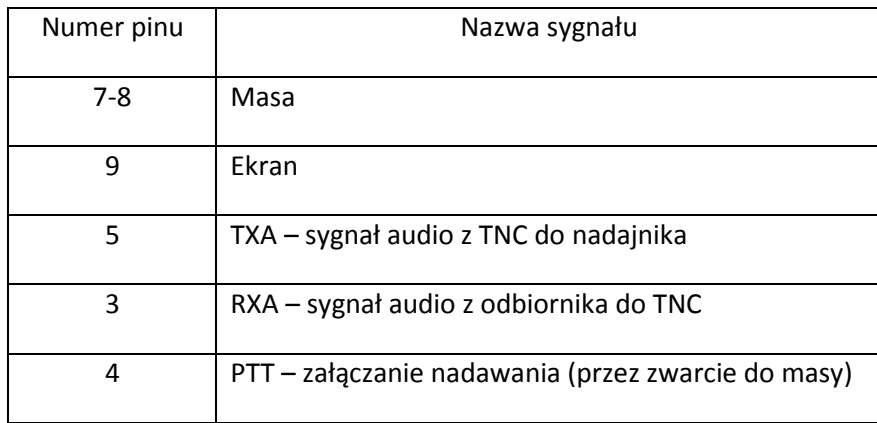

Istotną kwestią przy podłączeniu TNC do radiotelefonu jest ustawienie odpowiednich poziomów sygnału audio, zarówno modulującego nadajnik jak i odbieranego. Zbyt duża amplituda sygnałów modulujących spowoduje przemodelowanie nadajnika co w zależności od konstrukcji toru nadawczego radiotelefonu będzie skutkować zbyt dużą dewiacją częstotliwości sygnału radiowego lub pojawieniem się dodatkowych pasożytniczych sygnałów. W jednym i drugim wypadku spowoduje to problemu z odbiorem i dekodowaniem sygnału u korespondenta. W większości przypadków TNC wyposażone są w potencjometry montażowe umożliwiające odpowiednie ustawienie poziomów sygnałów. W tym wypadku zaletą radiotelefonów z dedykowanym gniazdem do współpracy z TNC jest to że poziom sygnałów audio a tym gnieździe jest stały niezależny od ustawienia głośności odbiornika.

W przypadku TNC-2C firmy MUEL należy zwrócić uwagę na biegunowość we wtyku zasilania. Modem pracuje przy napięciach od 10V do 12V ale producent zamienił biegunowość w gnieździe podłączenia zasilania. Na środkowy pin należy podać minus napięcia zasilania. W przypadku TNC nieznanego pochodzenia warto przeanalizować sposób podłączenia gniazda zasilania aby uniknąć uszkodzenia modemu.

Oprócz modemów TNC-2C dostępnych na różnych giełdach istnieje możliwość zastosowania innego modelu pod warunkiem, że pracuje w trybie KISS.

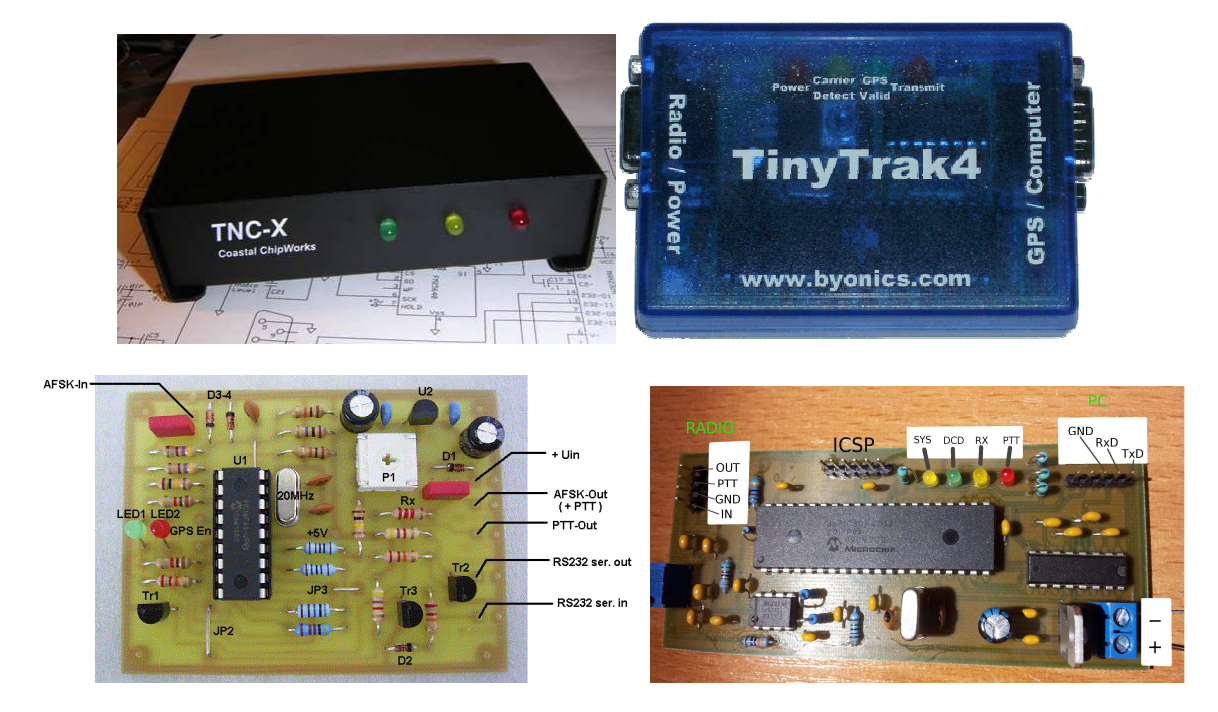

Rys. 19. Przykłady rozwiązań alternatywnych do TNC-2C.

Na rysunku 19 przedstawiono przykłady różnych rozwiązań TNC możliwych do zastosowania w stacji APRS. W górnej części rysunku znajdują się rozwiązania komercyjne firm Coastal ChipWorks oraz Byonics. W dolnej pokazano rozwiązania amatorskie z lewej strony TNC na kontrolerze PIC opracowane przez WB8WBA, z prawej strony znakomita konstrukcja rodzima Tomka SP9UOB. Samodzielne wykonanie TNC ma dużą wartość edukacyjną. W przypadku problemów z reguły można liczyć na wsparcie autorów projektów.

# *Oprogramowanie*

Do pracy APRS przez DIGI ISS można wykorzystać praktycznie dowolny program obsługujący APRS. Wystarczy odpowiednia konfiguracja adresu digi. Jednak wygodniej jest użyć programu dedykowanego do takiej pracy jakim jest UISS autorstwa ON6MU.

Na rysunku 20 przedstawiono schemat organizacji oprogramowania APRS z wykorzystaniem programu UISS.

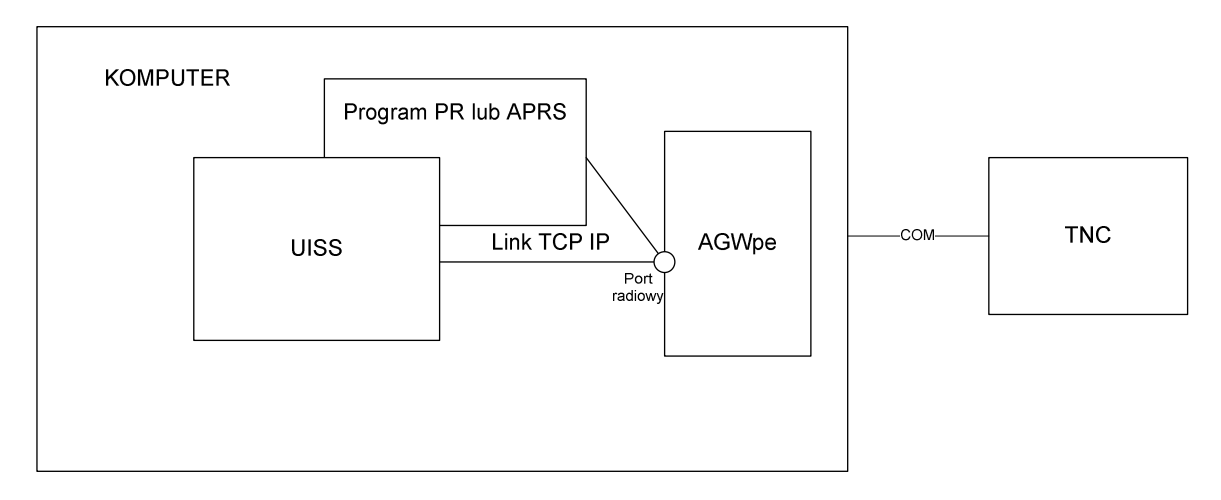

Rys. 20. Struktura oprogramowania stacji APRS na bazie AGWpe i UISS.

Program AGWpe obsługuje port szeregowy z podłączonym TNC pracującym w trybie KISS. AGWpe udostępnia dla aplikacji terminalowych port radiowy poprzez wewnętrzne gniazdko (tzw. socket) tcp ip. Port radiowy udostępniany przez AGWpe może być równocześnie wykorzystywany przez kilka aplikacji terminalowych. Możliwa jest też współpraca AGWpe z programem terminalowym poprzez sieć Ethernet.

# *Instalacja i konfiguracja AGWpe*

Ze strony [10] pobieramy plik AGWPE.zip (wersję darmową). Pobrany plik rozpakowujemy w wybrane miejsce na dysku. Wchodzimy do powstałego katalogu i uruchamiamy program AGW Packet Engine.exe. Program należy uruchomić z prawami administratora.

Po uruchomieniu na pasku systemowym pojawi się ikona programu. Klikając na niej prawym klawiszem myszki na ikonie programu otwieramy okno dialogowe w którym wybieramy pozycję *Properties*. W wyniku tej operacji pojawi się okno edycji portów radiowych.

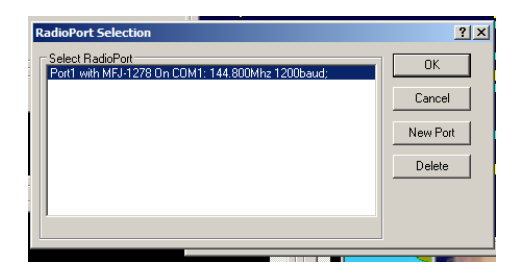

Rys. 21. Okno konfiguracji portów radiowych AGWpe.

Przy pierwszym uruchomieniu w oknie nie będzie wyświetlonych żadnych portów radowych. W tym wypadku naciskamy klawisz *New Port*, który otworzy okno konfiguracji portu *Properties for Port1*  pokazane na rysunku 22. W przypadku kolejnego otwarcia w oknie zostaną wyświetlone wcześniej zdefiniowane porty radiowe. Chcąc je edytować należy podświetlić wybrany port i nacisnąć klawisz *OK,* który otworzy okno edycji portu.

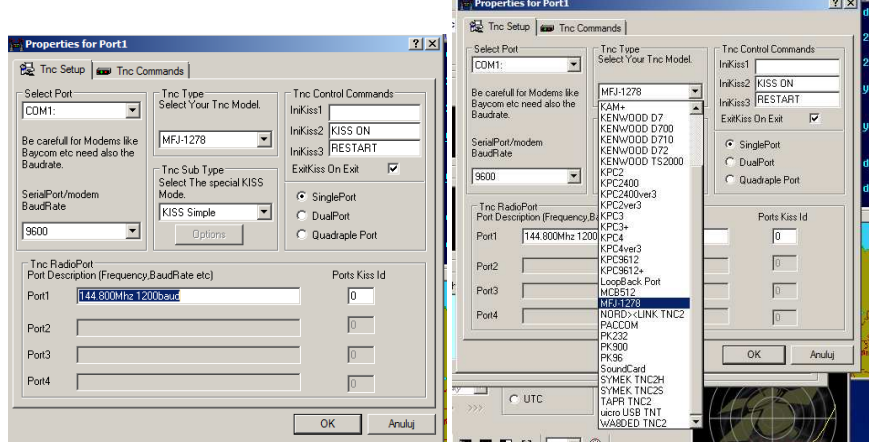

Rys. 22. Konfiguracja portu radiowego w AGWpe.

W oknie konfiguracji portu radiowego ustawiamy numer portu COM pod który jest podłączone TNC, prędkość komunikacji przez port COM, typ TNC związany z firmware TNC, tryb pracy TNC – KISS, oraz ewentualne komendy, którymi AGWpe przy uruchomieniu przełączy TNC w tryb KISS. W zakładce *Tnc Comands* można ustawić parametry pracy TNC jak np. czas opóźnienia między włączeniem PTT a rozpoczęciem transmisji pakietu. Nie należy zmieniać tych parametrów bez uprzedniego zapoznania się z dokumentacją.

Po zatwierdzeniu konfiguracji należy zrestartować AGWpe. Uruchamiając oprogramowanie stacji APRS należy pamiętać żeby w pierwszej kolejności włączyć TNC a dopiero w drugiej uruchomić AGWpe. W innym wypadku TNC nie zostanie przełączone w tryb KISS. Przełączenie w tryb KISS w przypadku TNC-2C pracującego pod kontrola firmware MFJ sygnalizowane jest kilkukrotnym równoczesnym mignięciem diod CON i STA.

# *Instalacja i konfiguracja UISS*

Ze strony autora [17] z działu *Download* podbieramy plik instalacyjny programu UISS\_Setup.exe. Uruchomienie programu powoduje start instalatora typowego dla programów systemu Windows. Podczas instalacji określamy katalog docelowy programu oraz odpowiadamy na pytania odnośnie tworzenia skrótu na pulpicie systemu.

Podczas pierwszym uruchomieniu programu pojawia się okno z pytaniem o znak wywoławczy użytkownika. Następnie jeśli wcześniej nie uruchomiono AGWpe pojawia się okno z pytaniem o pobranie pliku instalacyjnego AGWpe. Jeśli mamy już zainstalowany ten program rezygnujemy z pobrania. W celu dokończenia pełnej konfiguracji UISS warto najpierw uruchomić skonfigurowany program AGWpe.

Na rysunku 23 pokazano okno programu UISS po uruchomieniu. W oknie widać komunikat o podłączeniu do portu radiowego.

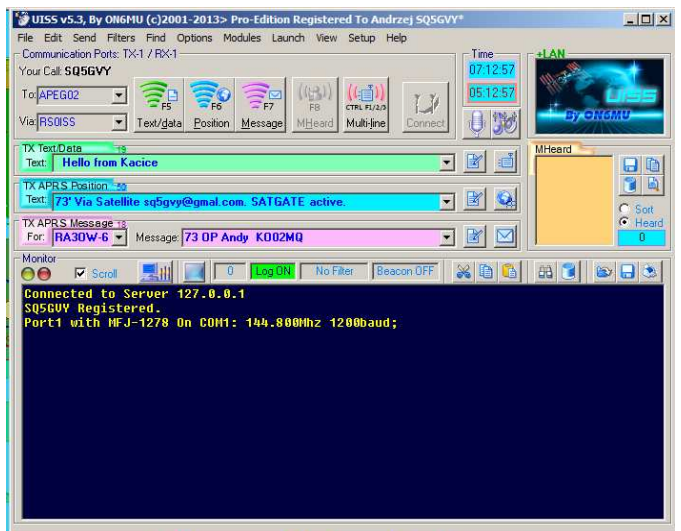

Rys. 23. Okno programu UISS po uruchomieniu.

Następnie musimy wykonać dodatkową konfigurację programu. Przyciskiem *Setup/UISS* otwieramy okno konfiguracyjne programu.

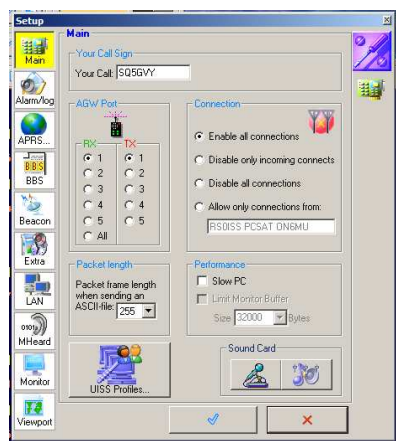

Rys. 24. Okno konfiguracyjne programu UISS.

W pierwszej zakładce (*Main*) widzimy wpisany nasz znak wywoławczy oraz aktywny port radiowy. Pozostawiamy wpisy bez zmian i przechodzimy do zakładki APRS. W zakładce APRS konfigurujemy położenie geograficzne naszej stacji, opcję wstawiania znacznika UISS na końcu naszych ramek, opcje logowania oraz funkcję automatycznego potwierdzania adresowanych do nas wiadomości APRS.

Na rysunku 25 pokazano widok okna konfiguracyjnego APRS. Wprowadzenie współrzędnych stacji oraz wybór ikony jaką będzie oznaczone położenie naszej stacji na mapie APRS dokonujemy otwierając odpowiednie okno przyciskiem *Setup Your APRS Coordinates & Ikons*. W przypadku nieznajomości dokładnych współrzędnych geograficznych istnieje możliwość wprowadzenia oznaczenia QRA lokatora. Program automatycznie przeliczy je na współrzędne geograficzne. Jednak taka metoda jest mało dokładna i może powodować powstanie błędu wyświetlania położenia nawet sięgającego 1 km. Współrzędne wprowadzamy w formacie stopnie – minuty – setne części minuty.

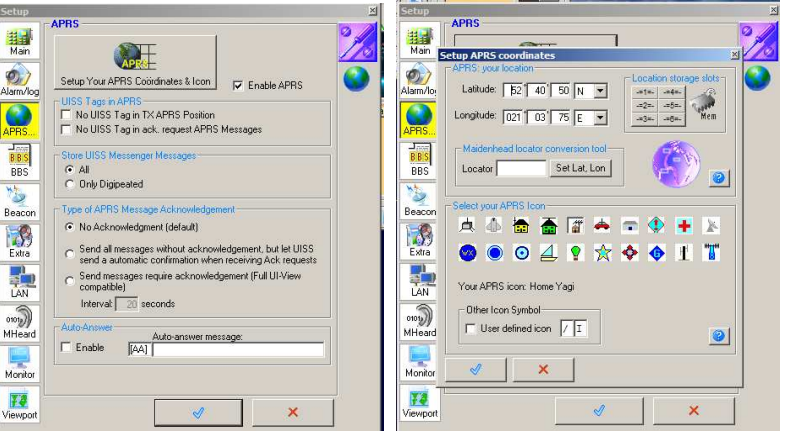

Rys. 25. Okno konfiguracji parametrów APRS oraz podokno konfiguracji współrzędnych.

Następna zakładka *BBS & Connection window* służy do określania zachowania się UISS w wypadku gdyby ktoś chciał się z nami połączyć tak jak z typowym BBS'em lub programem terminalowym Packet Radio. Ponieważ w pracy APR przez DIGI ISS ten tryb nie ma znaczenia możemy tą zakładkę pominąć.

Na rysunku 26 pokazano okno konfiguracji funkcji Beacon czyli automatycznego wysyłania wybranych komunikatów. Funkcja ta np. umożliwia automatyczne wysyłanie informacji o położeniu naszej stacji lub innej wybranej wiadomości nawet w czasie naszej nieobecności.

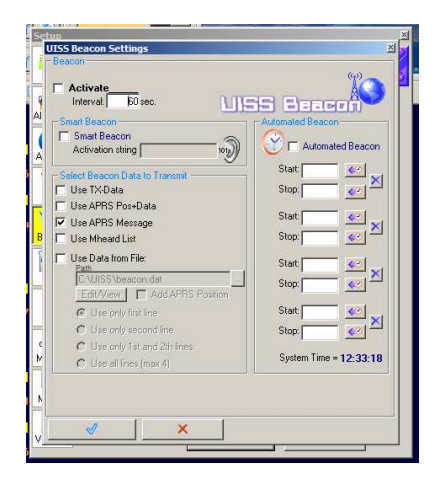

Rys. 26. Okno konfiguracji funkcji Beacon.

Możemy ustawić stałe nadawanie komunikatów co określony interwał czasu (niezalecane), nadawanie cyklicznie po odebraniu zdefiniowanego tekstu (optymalne - pozwala na automatyczne wykrycie przelotu ISS) lub w określonych porach uruchamiane przez timer.

Zakładka LAN pozwala na konfigurację sieciowego połączenia UISS z AGWpe. Pozwala to na uruchomienie obu programów na różnych komputerach połączonych siecią TCP IP.

Pozostałe zakładki okna *Setup* można pominąć gdyż służą do konfiguracji wyglądu okna programu, opcje logowania itp.

Pozostało nam jeszcze ustawienie w głównym oknie programu parametrów: adresat – pole *To* (można tu wybrać coś z proponowanych opcji lub zostawić domyślną wartość CQ) i adres aprs – pole *Via* gdzie należy ustawić wpis RS0ISS (jest to znak DIGI ISS).

Po skonfigurowaniu powyższych parametrów program UISS jest gotów do pracy i pozostaje nam czekać na najbliższy przelot Stacji Kosmicznej.

## *Praca z programem UISS*

W podstawowej wersji praca z programem UISS polega odbieraniu komunikatów od innych użytkowników powtórzonych przez DIGI ISS, wysyłaniu własnych komunikatów o położeniu, słyszanych stacjach lub wiadomości do wybranego adresata. Na rysunku 27 pokazano okno programu UISS po przelocie Międzynarodowej Stacji Kosmicznej. W oknie monitora widzimy odebrane komunikaty od stacji UR4QS, komunikaty nadawane przez naszą stację (SQ5GVY) oraz nasze ramki powtórzone przez DIGI IS, które program wyróżnił kolorem. Innym wyznacznikiem, że ramka była przekazana przez DIGI ISS jest gwiazdka przy znaku RS0ISS w nagłówku wiadomości np. *Fm SQ5GVY to APEG02 Via RS0ISS\* (UI pid=F0 Len=29 > [11:22:06]*.

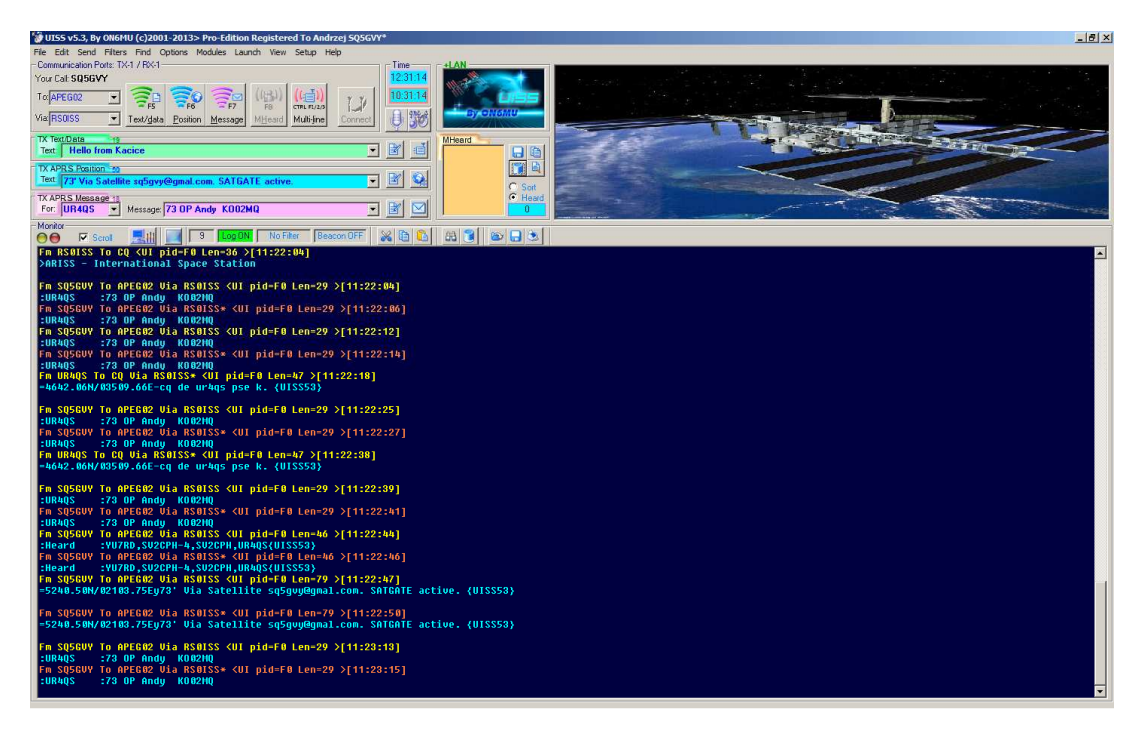

Rys. 27. Okno programu UISS z widocznymi w oknie monitora zdekodowanym ramkami APRS.

Możemy wysłać następujące typu komunikatów:

- Text Data [F5] zwykły tekst adresowany do wszystkich;
- APRS Position [F6] komunikat ze współrzędnymi naszej stacji wraz z komentarzem, ten komunikat spowoduje wyświetlenie naszego położenia na mapach u innych korespondentów;

• APRS Message [F7] – wiadomość aprs adresowana do grupy lub wybranego użytkownika, ta wiadomość zostanie osobno zapisana w programie terminalowym APRS użytkownika, jeśli jest on adresatem tej wiadomości zostanie zasygnalizowany jej odbiór.

Osobną możliwością jest wysłanie jako APRS Message listy słyszanych stacji (MHeard List).

Pierwszą czynnością przy pracy przez DIGI ISS jest sprawdzenie czasy najbliższego przelotu ISS nad lokalizacją naszej stacji. Najlepiej do tego celu wykorzystać program predykcji i śledzenia położenia satelitów np. Orbitron.

W momencie przelotu ISS monitorujemy częstotliwość DIGI ISS (145.825 MHz). Gdy zaczniemy słyszeć i dekodować ramki nadawane przez DIGI ISS możemy wysłać np. komunikat z położeniem naszej stacji. Jeśli DIGI ISS odbierze naszą ramkę, z retransmituje ją zaznaczając ten fakt, gwiazdką przy swoim znaku w nagłówku pakietu. W tym momencie pozostali użytkownicy odbiorą informację o naszym położeniu.

Nie każda nasza ramka nawet w warunkach dobrej słyszalności, wysłana do DIGI ISS, zostanie zdekodowana i odesłana. Ponieważ w zasięgu radiowym DIGI ISS znajduje się wiele stacji naziemnych, które jednocześnie nie słyszą się nawzajem, istnieje duże niebezpieczeństwo równoczesnego nadawania w kierunku ISS. W takiej sytuacji najczęściej pakiety zostają zakłócenie i odrzucone przez DIGI ISS jako niepoprawne.

W przypadku niepowtórzenia pakietu należy spróbować ponownie. Nie należy jednak nadawać tych samych pakietów bez przerwy. DIGI ISS jest jedno a chętnych do pracy dużo, należy pamiętać o innych użytkownikach.

Gdy odbierzemy kilka komunikatów od innych korespondentów ich znaki wywoławcze zostaną zebrane i wyświetlone w oknie MHeard. W tym momencie możemy poinformować innych użytkowników DIGI ISS, że odebraliśmy ich komunikaty. W tym celu używamy klawisza MHeard [F8] który powoduje, że zawartość listy słyszanych znaków zostanie wysłana w postaci specjalnego biuletynu.

Możemy też wysłać wiadomość do wybranego użytkownika. Jeśli dwukrotnie klikniemy na wybrany znak na liście MHeard, zostanie on przeniesiony w pole *For* w obszarze TX APRS Message. Ręcznie wypełniamy treść wiadomości (pole *Message*) lub wybieramy dostępny standardowy tekst. Przygotowaną wiadomość wysyłamy klawiszem *Message* [F8].

Po zakończeniu przelotu możemy zapisać w logach zawartość okna monitora, listy MHeard, oraz odebranych biuletynów.

## *Dodatkowe moduły programu UISS*

Na stronie autora programu dostępne są dodatkowe moduły wzbogacające funkcjonalność UISS.

Są to:

• UISS-TTS – program zamieniający tekst na głos;

- UISS-GPS program aktualizujący położenie stacji na bazie danych z odbiornika GPS;
- UISS-SatGate program przekazujący odebrane komunikaty do serwera APRS (działa tylko z wersją UISS-PRO);
- UISS-Orb moduł współpracujący z programem Orbitron pozwalając sterować nadawaniem komunikatów na podstawie śledzonego położenia ISS;
- UISS-MapView program wyświetla mapę z zaznaczonym położeniem nadawców odebranych komunikatów APRS (moduł został dołączony do ostatniej wersji UISS i standardowo instaluje się z głównym programem UISS).

Z wymienionych modułów najciekawsze są ostanie trzy pozycje.

Rys. 28. Okno UISS-MapView wraz z wyświetlonymi odebranymi położeniami korespondentów.

Program UISS jest darmowy. Jednak pewne funkcje jak współpraca z UISS-SatGate nie są w wersji podstawowej dostępne. Wysyłając autorowi programu dotację można otrzymać indywidualny klucz odblokowujący wszystkie funkcje programu. Autor nie określił wysokości dotacji pozostawiając decyzję użytkownikowi.

## *Wykorzystanie systemu APRS do oceny parametrów stacji pod kątem łączności z ISS*

Po skompletowaniu, skonfigurowaniu oraz opanowaniu obsługi stacji do pracy przez DIGI ISS powstaje pytanie co dalej?

Oczywiście można skoncentrować się na podstawowym zadaniu czyli wymianie różnych komunikatów APRS z innymi korespondentami pracującymi przez DIGI ISS. Taka wymiana dwustronna komunikatów pomiędzy korespondentami jest z formalnego punktu widzenia normalną łącznością z wykorzystaniem cyfrowego transpondera satelitarnego. Spotyka się również typowe dla łączności amatorskich przypadki potwierdzania takich łączności mailem, kartą QSL itp.

Następnym krokiem po wpłaceniu dotacji i uzyskaniu klucza odblokowującego funkcje UISS PRO może być uruchomienie stacji z funkcja IGATE czyli przekazywania odebranych komunikatów do sieci serwerów APRS. Dzięki temu można w dowolnym momencie sprawdzić jakie stacje pracowały przez DIGI ISS oraz kiedy to miało miejsce.

Niezależnie od tego można wykorzystać naszą stację do przeprowadzenia szeregu ciekawych eksperymentów. Możemy np. wyznaczyć charakterystykę naszego systemu antenowego.

Każda odebrana i zdekodowana ramka wyświetlana jest jako komunikat na ekranie monitora wraz z dokładnym czasem jej otrzymanie. Jeżeli teraz te czasy porównamy w programie śledzącym położenie satelitów (np. Orbitron) z azymutem i elewacją pod którymi była obserwowana Stacja to nanosząc na wykres te dane z odpowiednio dużej liczby przelotów możemy stworzyć statystyczny obraz obszarów słyszalności ISS oraz "dziur" gdzie sygnał zanikał. Obraz będzie tym dokładniejszy i więcej danych z większej liczby przelotów zostanie użytych do tworzenia obrazu. Tą metodą możemy zweryfikować przydatność naszego sytemu antenowego do np. przeprowadzenia w przyszłości łączności fonicznych z załogą ISS lub przez transponder analogowy zainstalowany na pokładzie.

## *Literatura*

- 1. http://pl.wikipedia.org/wiki/Packet\_Radio ogólne informacje o sieci Packet Radio;
- 2. "Amatorska komunikacja cyfrowa" Krzysztof Dabrowski, PWN 1994 specyfikacja standardów Packet Radio i rozwiązań sprzętowych;
- 3. "Nie tylko fonia i CW" Krzysztof Dąbrowski opis standardu i pracy w sieci Packet Radio;
- 4. http://www.aprs.pl/default.htm Serwis Polskiej Grupy APRS;
- 5. http://pl.wikipedia.org/wiki/Automatic\_Position\_Reporting\_System ogólne informacje o APRS;
- 6. http://www.amsat.org/?page\_id=1869 wprowadzenie do zagadnień łączności satelitarnej dla początkujących;
- 7. http://sq7iqi.blogspot.com/2010/09/arrowantenna-by-ea4cyq.html , http://sq2ear.blogspot.com/2012/05/witam.html - opisy wykonania anteny ARROW do terenowej pracy z satelitami;
- 8. http://www.qsl.net/dk7zb/start1.htm sprawdzone i popularne projekty anten Martina DK7ZB, proste i powtarzalne w wykonaniu;
- 9. http://on6wg.pagesperso-orange.fr/Doc/Antenne%20Eggbeater-Engl-Part1-Full.pdf opis budowy anteny Eggbeater;
- 10. http://www.sv2agw.com/ham/default.htm strona George'a SV2AGW twórcy programów do Packet Radio i APRS dla krótkofalowców w tym AGWpe.
- 11. http://www.putty.org/ program terminalowy i klient telnet/ssh obsługujący komunikację m.in. przez porty szeregowe.
- 12. http://sp9uob.verox.pl/dstnc.html opis konstrukcji TNC Tomka SP9OUB wykorzystującego technikę DSP;
- 13. http://www.kh-gps.de/minitnc.htm opis wykonania TNC na bazie mikrokontrolera PIC autorstwa WB8WGA
- 14. http://tnc-x.com/ strona producenta TNC-X;
- 15. http://www.byonics.com/tinytrak4/ strona producenta TinyTrack4;
- 16. http://sq7mru.blogspot.com/2013/04/kiss-tnc-z-arduino.html#!/2013/04/kiss-tnc-zarduino.html - strona Pawła SQ7MRU z opisem wykonania TNC na bazie modułów ARDUINO;
- 17. http://users.belgacom.net/hamradio/uiss.htm strona domowa Guy'a ON6MU, autora programu UISS;
- 18. http://www.stoff.pl/ strona autora programu Orbitron śledzenie i predykcja położenia satelitów;